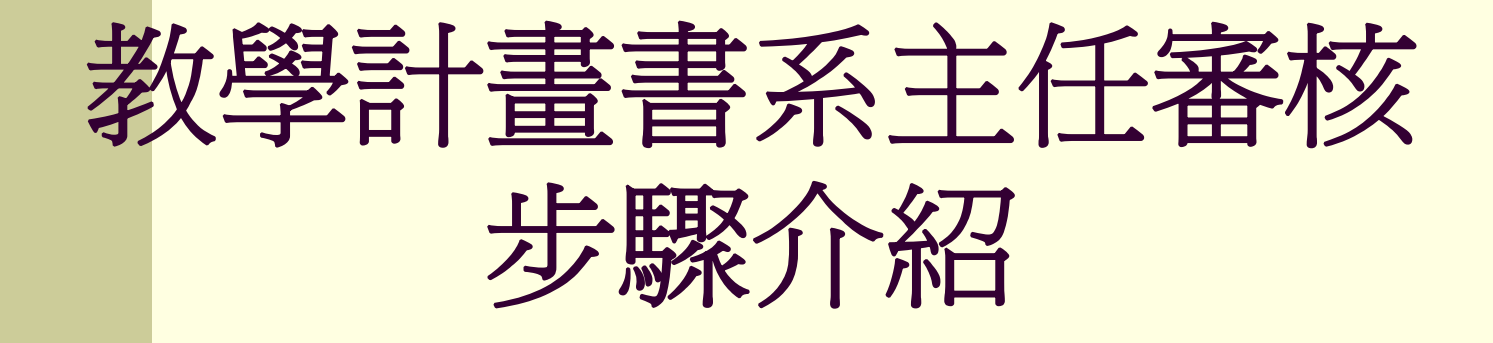

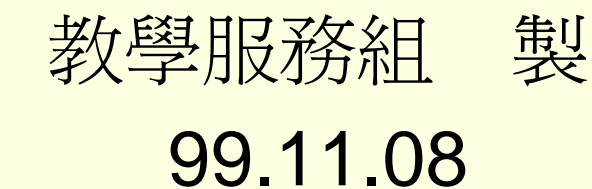

# ※ 依據**97-3**教務會議:教學計畫書將由教師自評,系主任審核之。 審核步驟**1**:進入元智首頁→點選「個人**portal**」

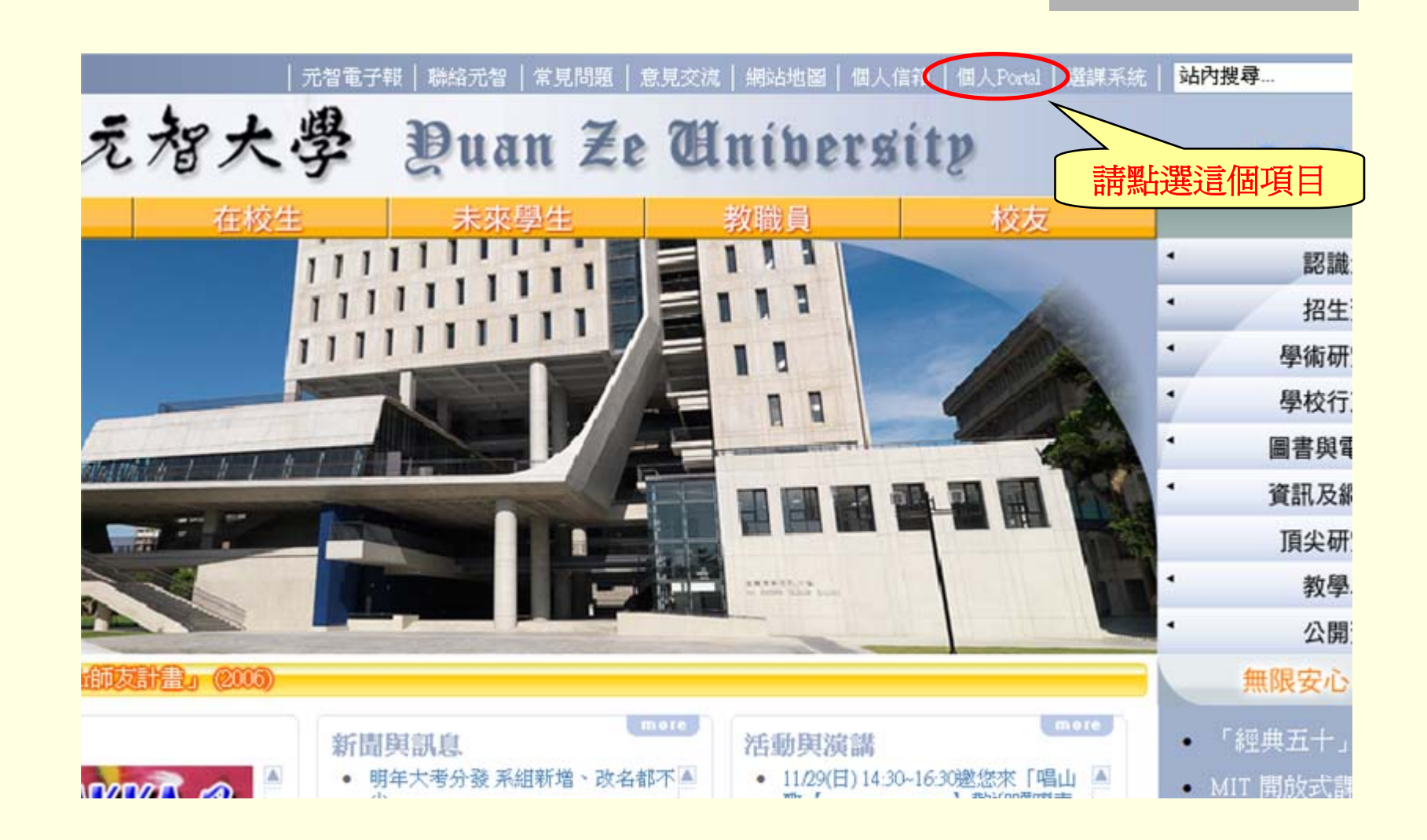

## 審核步驟**<sup>2</sup>**: 進入「個人**Portal**」,請輸入個人帳號及密碼 **(**若發生帳號密碼不被接受者,請與資服處聯繫**)**

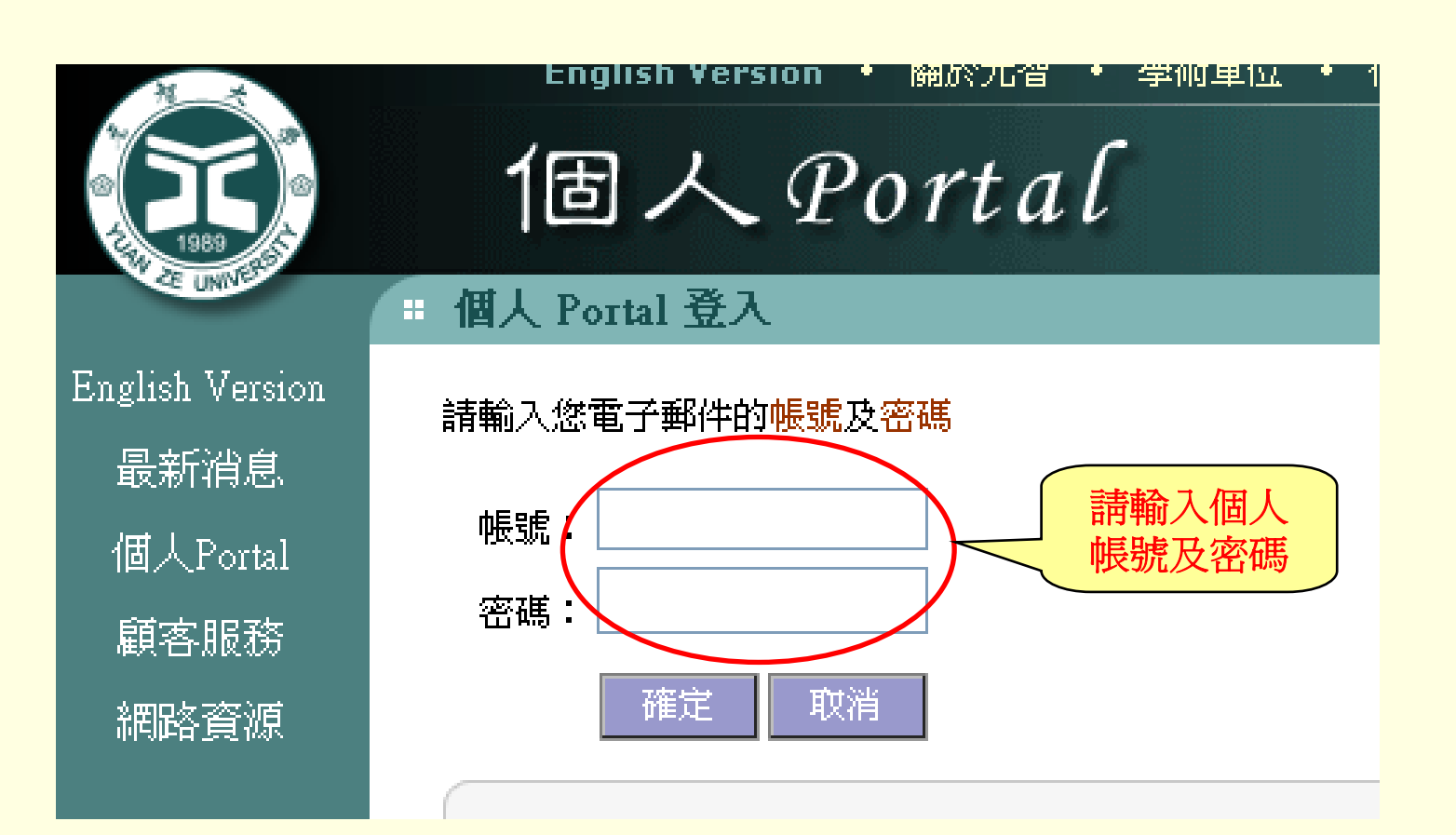

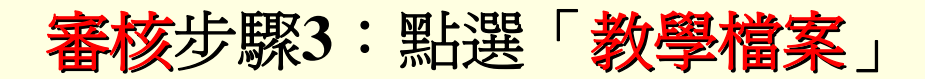

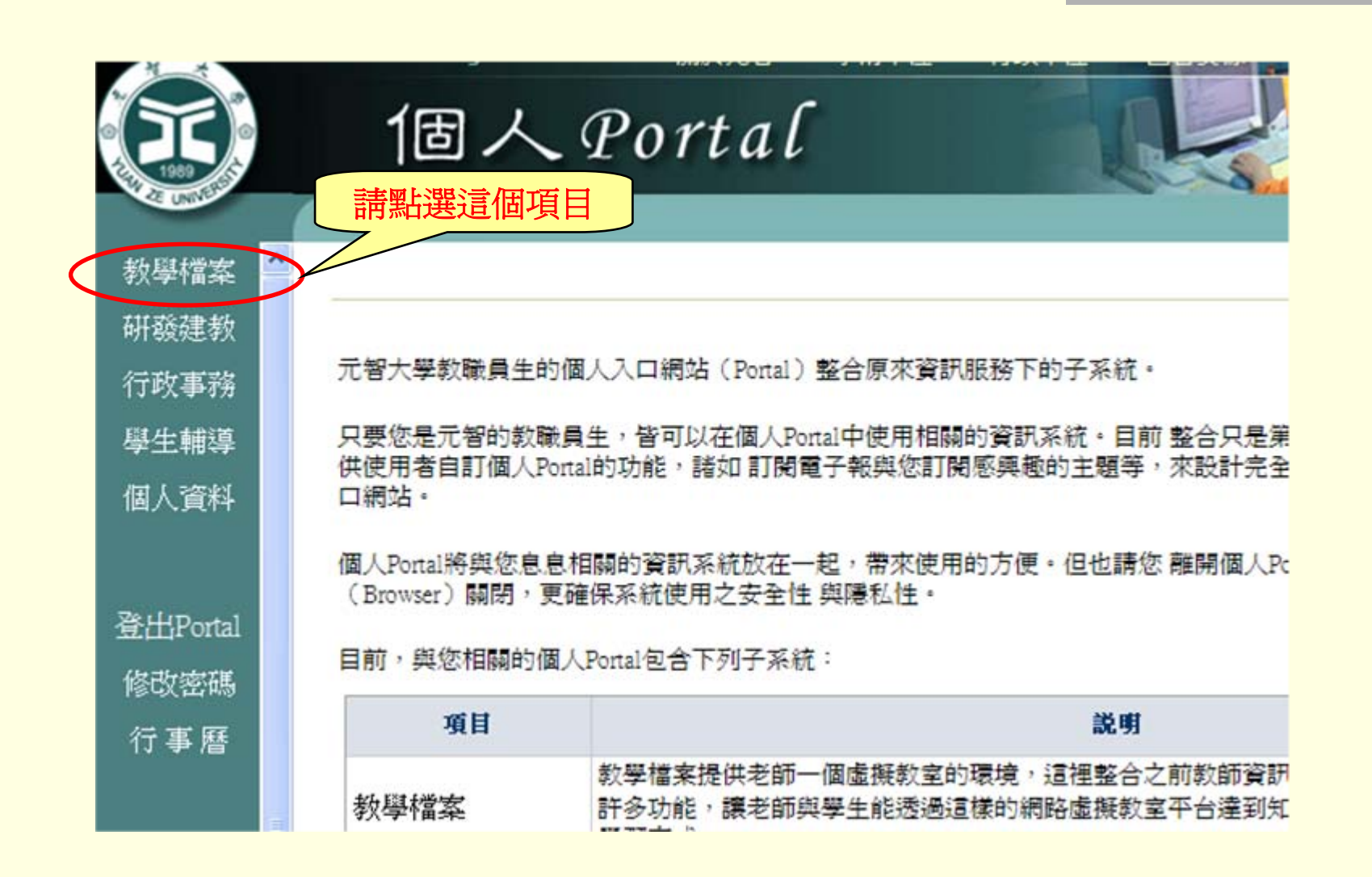

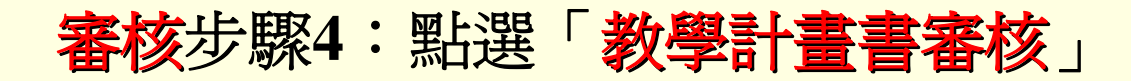

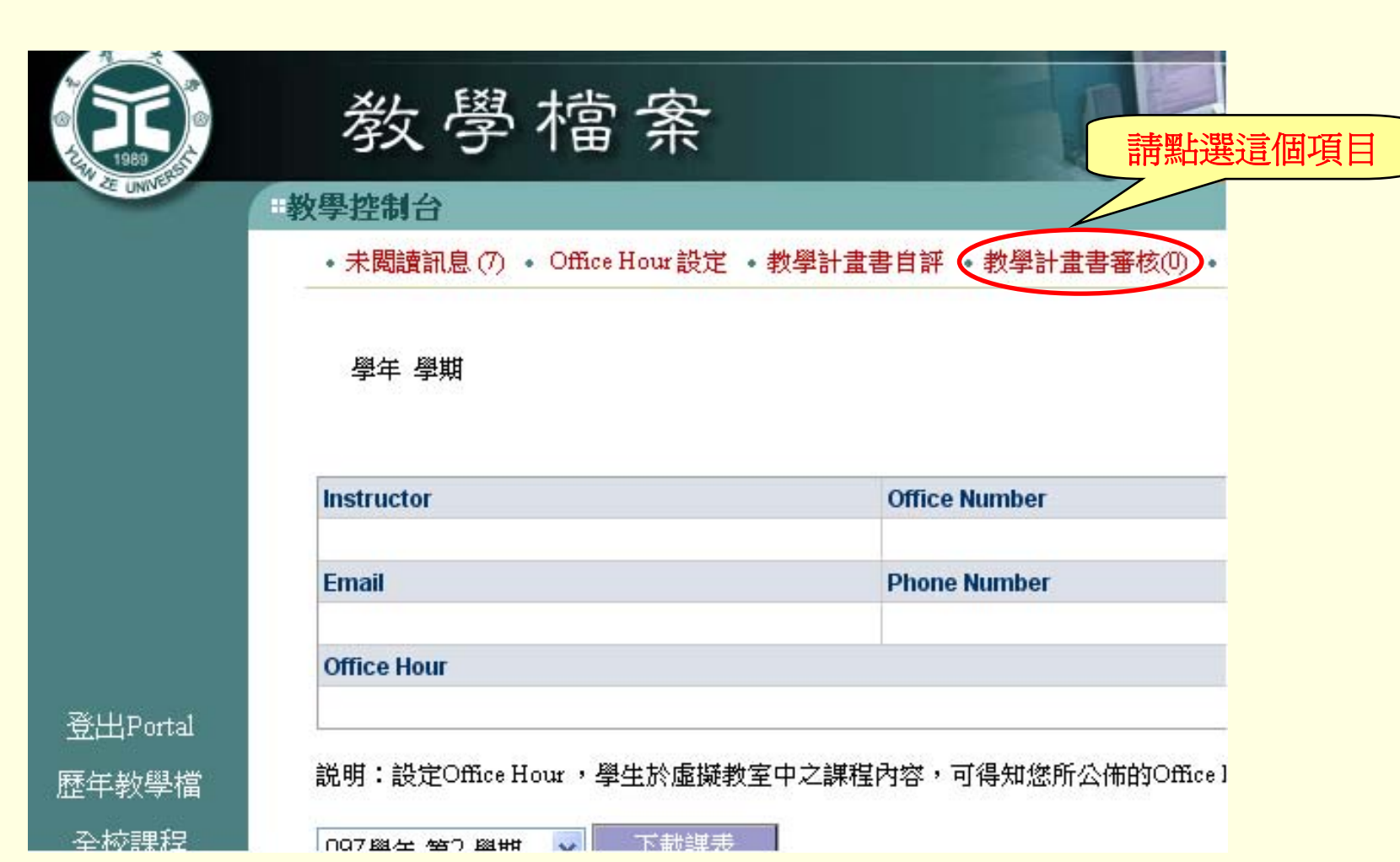

### 審核步驟**5**:選取「學期」、「審核狀態」後,點選「查詢」

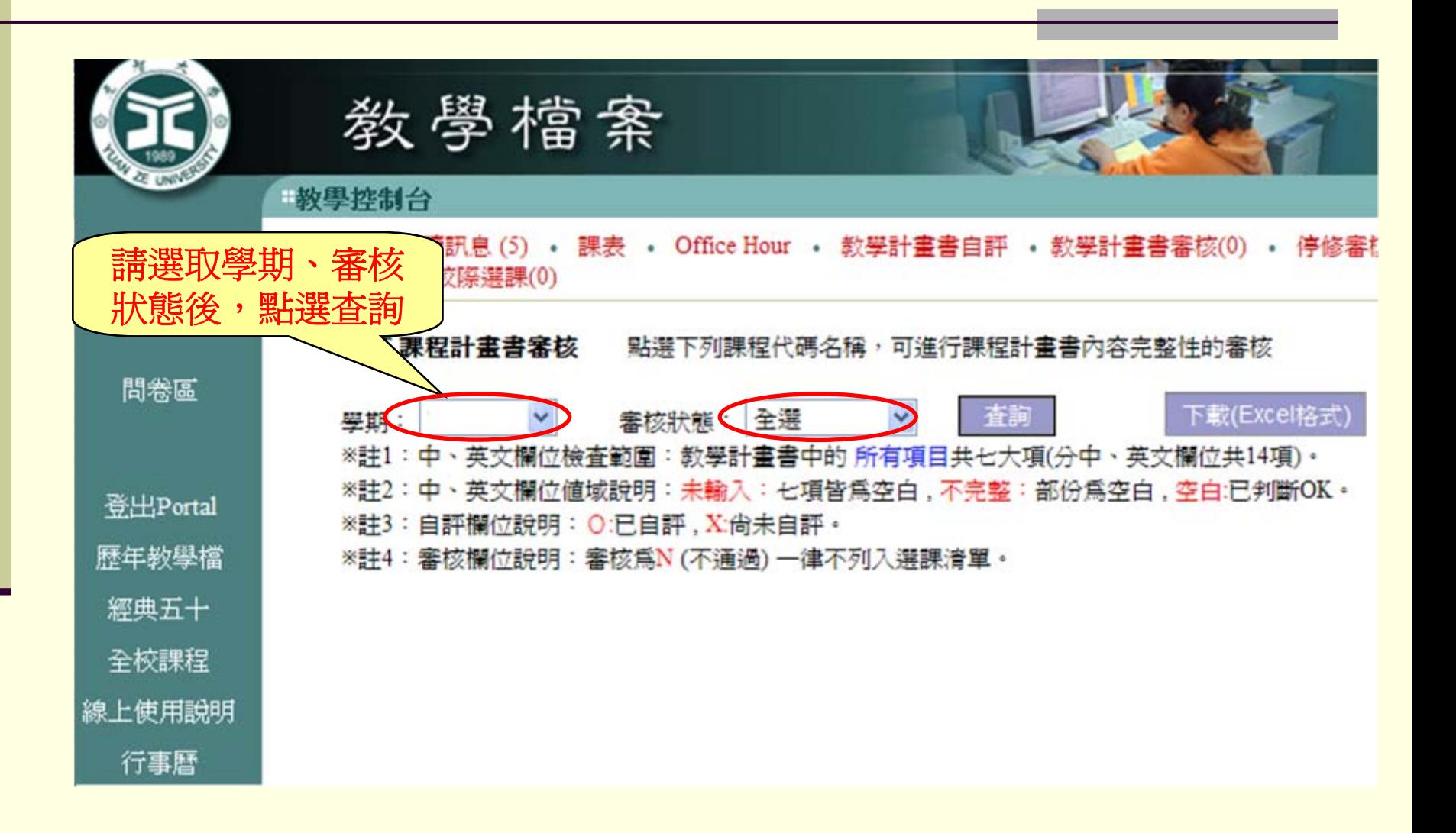

## 審核步驟**6**: 系統列出所有課程,請點選您欲審核的【課號】

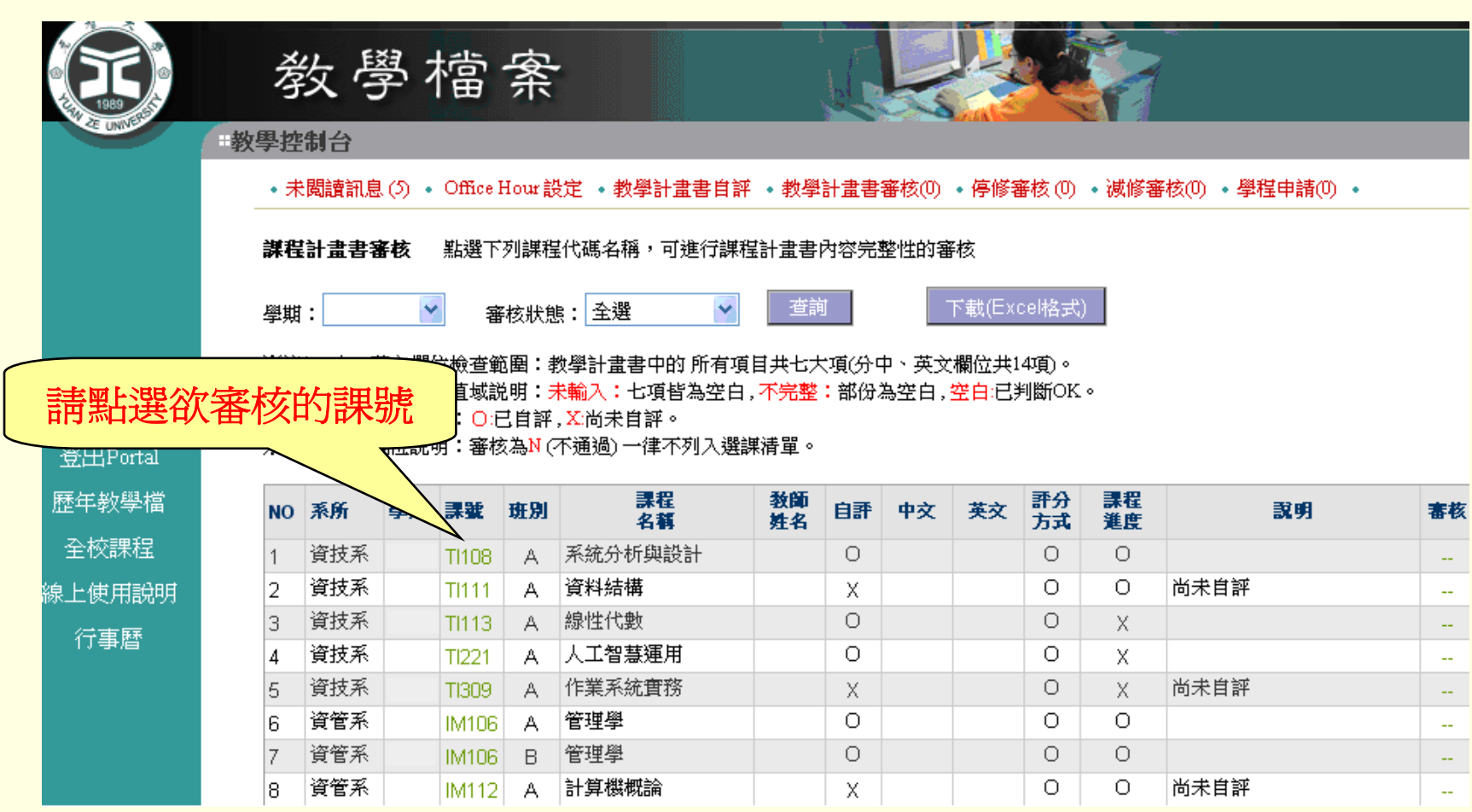

#### 依據971教品會決議:未依本校規定時程上網填寫中英文教學計畫書輸入 之課程,將不予列入選課清單。

#### 審核步驟**7**:審核教學計畫書完整度後,點選【通過】或【不通過】,即 完成此門課程之審核。

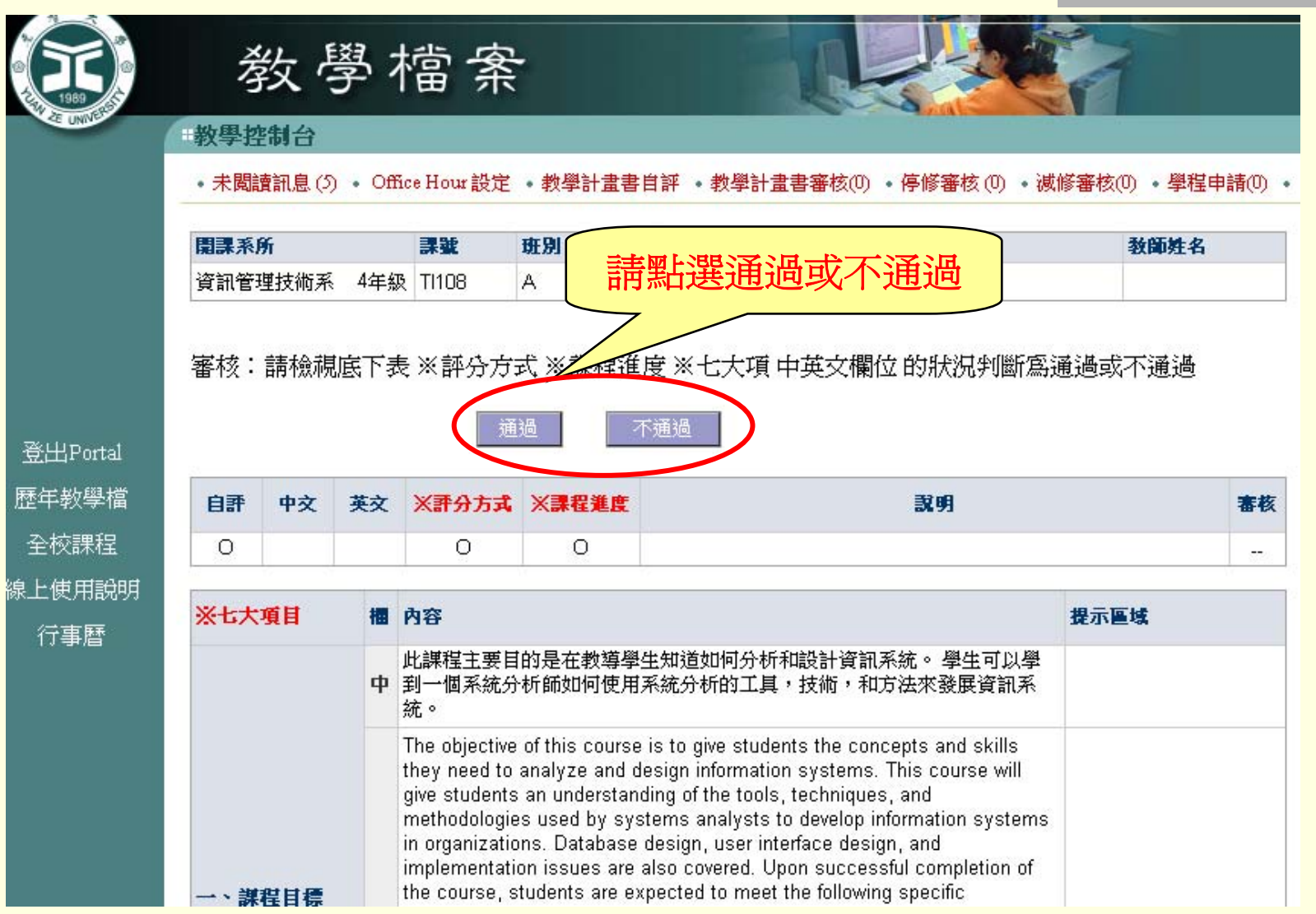

## 審核步驟**8**:回「教學計畫書審核」,接續其他課程之審核, 直到所有課程皆已完全審核。

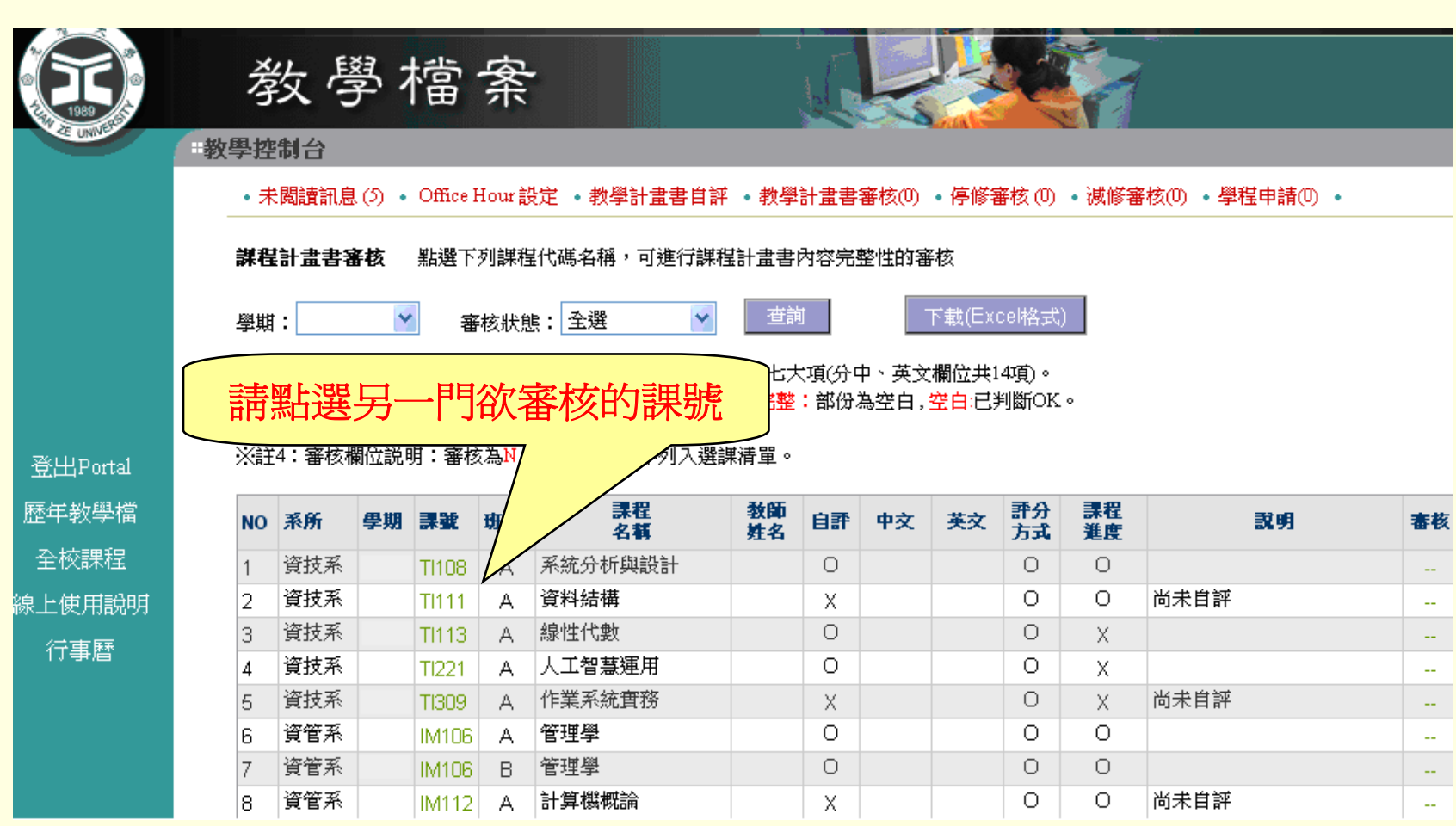

# 審核通過&不通過之後續說明:

- ¾ 審核通過的課程,可進入開課學期第一階段選 課清單。
- ¾ 審核未通過的課程,系統會發e-mail通知該課 程教師補上教學計畫書及自評。待教師完成自 評後,系統會再次發e-mail通知系主任「教師 已完成自評,請系主任再次審核」。

P. S. 未通過審核的課程,將無法列入選課清單。

# 在教學改進的歷程中, 教務處與您一起攜手努力!

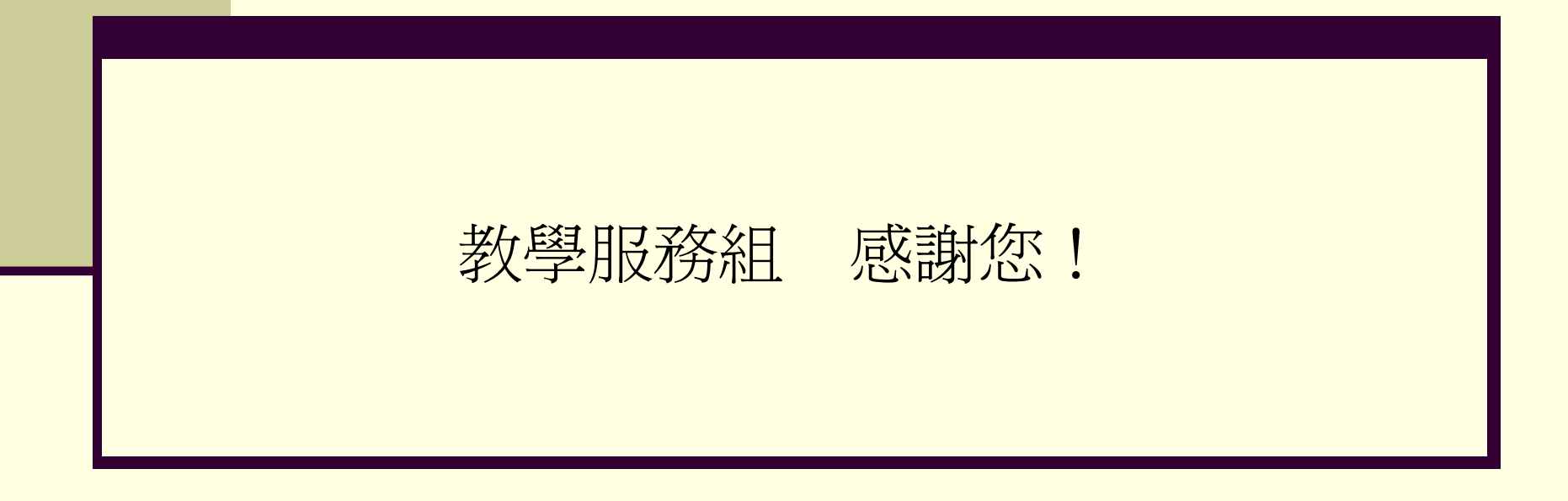